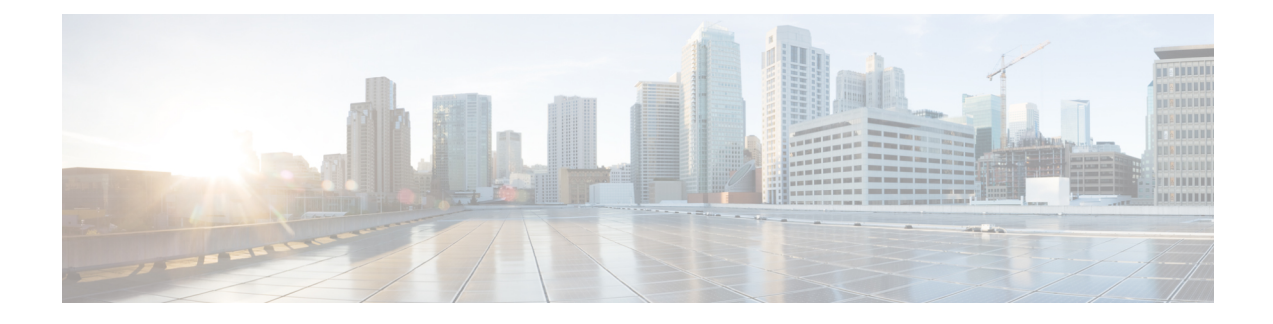

# **Verwalten von persönlichen Begrüßungen**

- Persönliche Begrüßungen, auf Seite 1
- Ändern persönlicher Begrüßungen, auf Seite 2
- Die Wiedergabe von Videobegrüßungen für Benutzer aktivieren, auf Seite 4

## **Persönliche Begrüßungen**

Cisco Unity Connection ermöglicht das Aufzeichnen von bis zu sechs persönlichen Begrüßungen. Sie können beliebig viele dieser Begrüßungen aktivieren und angeben, wie lange eine Begrüßung jeweils aktiviert sein soll.

Bei einem mehrsprachigen System können Sie Ihre persönlichen Begrüßungen in mehreren Sprachen zur Verfügung stellen (in Ihrer Standardsprache und den anderen im System verfügbaren Sprachen). Beachten Sie, dass Sie für die Verwaltung von Begrüßungen in einer anderen Sprache als Ihrer Standardsprache keine Sprachbefehle, sondern nur das Tastenfeld des Telefons verwenden können.

Im Folgenden sind die sechs persönlichen Begrüßungen beschrieben. Beachten Sie, dass Connection die Begrüßung wiedergibt, die Sie für die jeweilige Situatione aktiviert haben, wobei einige Begrüßungen vor anderen Begrüßungen Vorrang haben, wenn diese aktiviert sind.

### Alternative Begrüßung

Diese Begrüßung kann für einen bestimmten Zeitraum aktiviert werden, für den besondere Umstände gelten, beispielsweise wenn Sie im Urlaub sind. (Beispiel: "Ich werde bis <date> nicht erreichbar sein.") Wenn die alternative Begrüßung aktiviert ist, hat sie vor allen anderen Begrüßungen Vorrang.

Ihr Connection-Administrator legt fest, ob das System Anrufer an Ihre Begrüßung übergibt, ohne dass Ihr Telefon läutet, ob Anrufer Ihre Begrüßung überspringen dürfen und ob Anrufer eine Nachricht hinterlassen können, wenn Ihre alternative Begrüßung aktiviert ist. Auf der Seite Alternative Begrüßung des Messaging-Assistenten werden die Anruferoptionen angezeigt, die der Administrator für Sie aktiviert hat. Beachten Sie, dass die Anruferoptionen nicht angewendet werden, wenn ein Anrufer von außerhalb des Systems anruft oder ein anderer Connection-Benutzer direkt Ihre interne Nummer wählt.

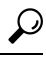

Andere Connection-Benutzer hören Ihre alternative Begrüßung nicht, wenn sie Ihnen Nachrichten über das Telefon senden. Wenn Sie Ihre alternative Begrüßung aktivieren, sollten Sie auch Ihren aufgezeichneten Namen ändern und die entsprechenden Informationen hinzufügen, wenn Sie abwesend sind. Der aufgezeichnete Name wird wiedergegeben, wenn Benutzer Nachrichten an Sie adressieren und wenn Anrufer Ihren Namen im Telefonverzeichnis suchen. **Tipp**

Cisco PCA zeigt eine Erinnerung an, dass die alternative Begrüßung aktiviert ist. Sie können auch festlegen, dass Connection Sie daran erinnert, dass Ihre alternative Begrüßung aktiviert ist, wenn Sie sich über das Telefon anmelden.

Begrüßung bei Besetztzeichen

Aktivieren Sie diese Begrüßung, um Anrufern mitzuteilen, dass Sie gerade telefonieren. (Beispiel: "Ich telefoniere gerade auf einer anderen Leitung. Bitte hinterlassen Sie eine Nachricht.") Wenn diese Begrüßung bei Besetztzeichen aktiviert ist, hat sie Vorrang vor der Standardbegrüßung, der Begrüßung außerhalb der Geschäftszeiten und der internen Begrüßung, sofern Ihr Telefon besetzt ist.

BeachtenSie, dass die Connection-Begrüßung bei Besetztzeichen nicht auf allen Telefonsystemen funktioniert. Wenden Sie sich an Ihren Connection-Administrator, wenn Sie Hilfe benötigen.

Interne Begrüßung

Aktivieren Sie diese Begrüßung, um Kollegen wichtige Informationen mitzuteilen. (Beispiel: "Ich bin bis heute Mittag in Konferenzraum B.") Wenn die interne Begrüßung aktiviert ist, hat sie Vorrang vor der Standardbegrüßung und der Begrüßung außerhalb der Geschäftszeiten.Sie wird internen Anrufern vorgespielt, wenn Sie den Anruf nicht entgegennehmen.

Beachten Sie, dass die interne Connection-Begrüßung nicht auf allen Telefonsystemen funktioniert. Wenden Sie sich an Ihren Connection-Administrator, wenn Sie Hilfe benötigen.

Begrüßung außerhalb der Geschäftszeiten

Aktivieren Sie diese Begrüßung, wenn Connection außerhalb der für Ihr Unternehmen geltenden Geschäftszeiten, die der Connection-Administrator konfiguriert hat, eine besondere Begrüßung wiedergeben soll. (Beispiel: "Leider kann ich Ihren Anruf zur Zeit nicht entgegennehmen. Sie erreichen uns während der Geschäftszeiten zwischen <times>.") Wenn diese Begrüßung aktiviert ist, hatsie außerhalb der Geschäftszeiten Vorrang vor der Standardbegrüßung.

### Standardbegrüßung

DieStandardbegrüßung gilt während der Geschäftszeiten, die der Connection-Administrator konfiguriert hat, oder wenn keine Begrüßung aktiviert ist. Die Standardbegrüßung kann nicht deaktiviert werden.

### Feiertagsbegrüßung

Aktivieren Sie diese Begrüßung, wenn Connection an Feiertagen eine besondere Begrüßung wiedergeben soll. (Beispiel: "Frohe Festtage. Ich bin nicht im Büro, um Ihren Anruf entgegenzunehmen. Ich werde vom <date> bis zum <date> nicht erreichbar sein.") Wenn die Feiertagsbegrüßung aktiviert ist, hat sie außerhalb der Geschäftszeiten Vorrang vor der Standardbegrüßung.

## **Ändern persönlicher Begrüßungen**

Wenn Sie eine persönliche Begrüßung aktivieren, geben Sie die Zeitdauer für die Verfügbarkeit der Begrüßung an. Cisco Unity Connection gibt die Begrüßung in der entsprechenden Situation bis zum angegebenen Zeitpunkt wieder. Anschließend wird die Begrüßung automatisch deaktiviert. Sie können beispielsweise festlegen, dass Ihre alternative Begrüßung nur bis zu Ihrer Rückkehr aus dem Urlaub wiedergegeben wird.

Sie können eine Begrüßung auch ohne festgelegtes Enddatum aktivieren. Dies bietet sich insbesondere für die Begrüßung bei Besetztzeichen oder die Begrüßung außerhalb der Geschäftszeiten an.

Sie können eine Begrüßung jederzeit deaktivieren. Wenn eine Begrüßung deaktiviert ist, wird sie von Connection nicht mehr wiedergegeben. Die Aufzeichnung wird jedoch nicht gelöscht.

Ш

**Hinweis**

Bei einem mehrsprachigen System können Sie mit dem Messaging-Assistenten nur die Begrüßungen in Ihrer Standardsprache verwalten. Die Begrüßungen in anderen Sprachen als Ihrer Standardsprache werden über das Telefon verwaltet. Hierzu muss als Eingabemethode das Tastenfeld des Telefons (Option "Nur Tasten") gewählt sein.

### **Schritt 1** Wählen Sie im Messaging-Assistenten im Menü Begrüßungen die Option **Begrüßungen anzeigen** aus.

- **Schritt 2** Wählen Sie auf der Seite "Begrüßungen" die Begrüßung aus, die Sie ändern möchten.
- **Schritt 3** Klicken Sie zum Deaktivieren der Begrüßung auf der Seite "<Name> Begrüßung" auf Deaktivieren, und fahren Sie mit Schritt 5 fort.

Oder

Um die Begrüßung zu aktivieren, wählen Sie die entsprechende Option aus:

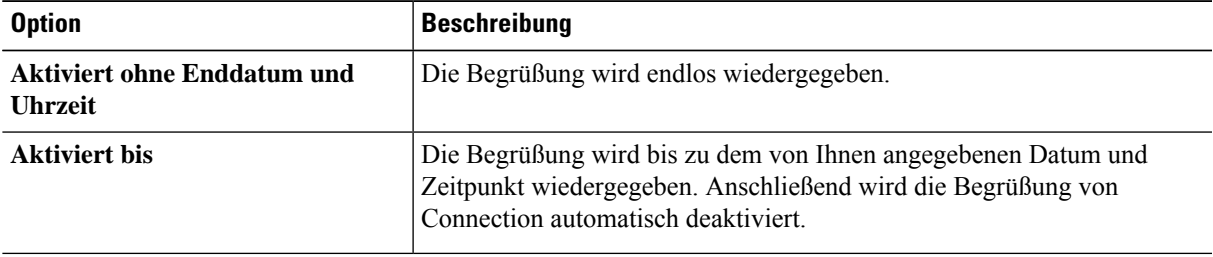

**Schritt 4** Wählen Sie unter "Anrufer hören" die entsprechende Option aus:

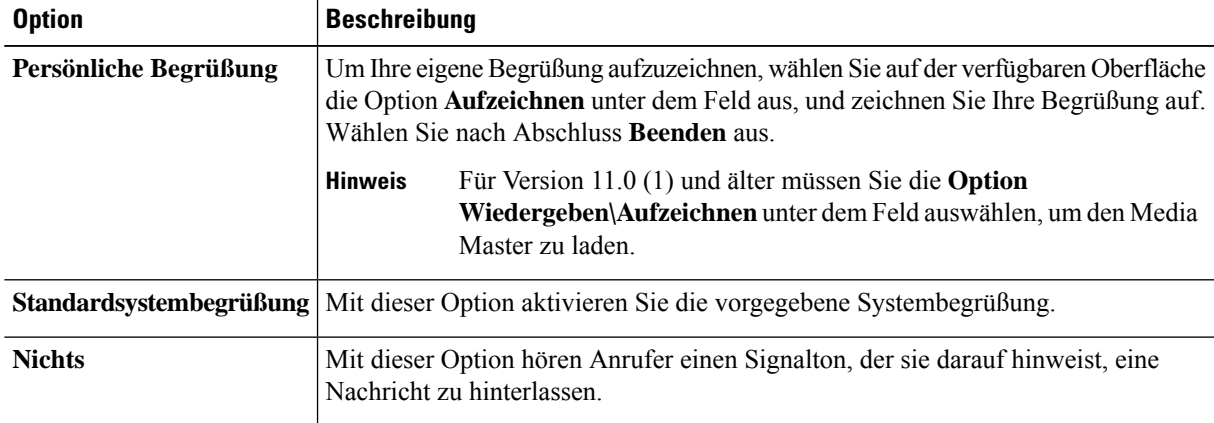

**Schritt 5** Wählen Sie **Speichern** aus.

**Verwandte Themen**

Persönliche Begrüßungen, auf Seite 1

## **Die Wiedergabe von Videobegrüßungen für Benutzer aktivieren**

Um einem Benutzer die Wiedergabe von Videobegrüßungen zu erlauben, aktivieren Sie die Option **Meine persönliche Aufzeichnung** im Abschnitt **Anrufer sehen**.

Weitere Informationen zu Videobegrüßungen finden Sie im Kapitel "Konfigurieren von Videodiensten" des Benutzerhandbuchs für das Verschieben, Hinzufügen und Ändern von Benutzern in Cisco Unity Connection.

Wählen Sie aus einer der folgenden Quellen aus, was Anrufer bei einer aktivierten Videobegrüßung sehen:

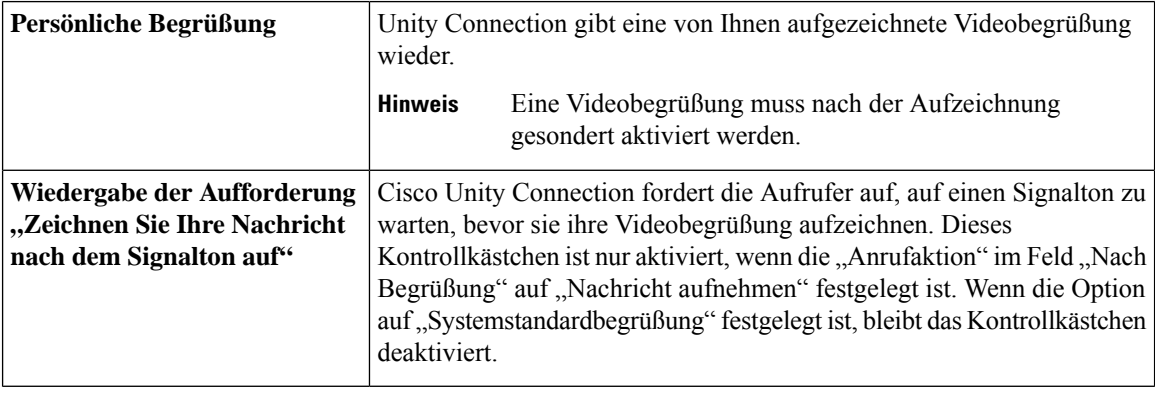

Sie können eine Videobegrüßung jederzeit deaktivieren. Wenn eine Videobegrüßung deaktiviert ist, wird sie von Connection nicht länger wiedergegeben. Die Aufzeichnung wird jedoch nicht gelöscht.

## Über diese Übersetzung

Cisco kann in einigen Regionen Übersetzungen dieses Inhalts in die Landessprache bereitstellen. Bitte beachten Sie, dass diese Übersetzungen nur zu Informationszwecken zur Verfügung gestellt werden. Bei Unstimmigkeiten hat die englische Version dieses Inhalts Vorrang.